**SpotsGenerator**

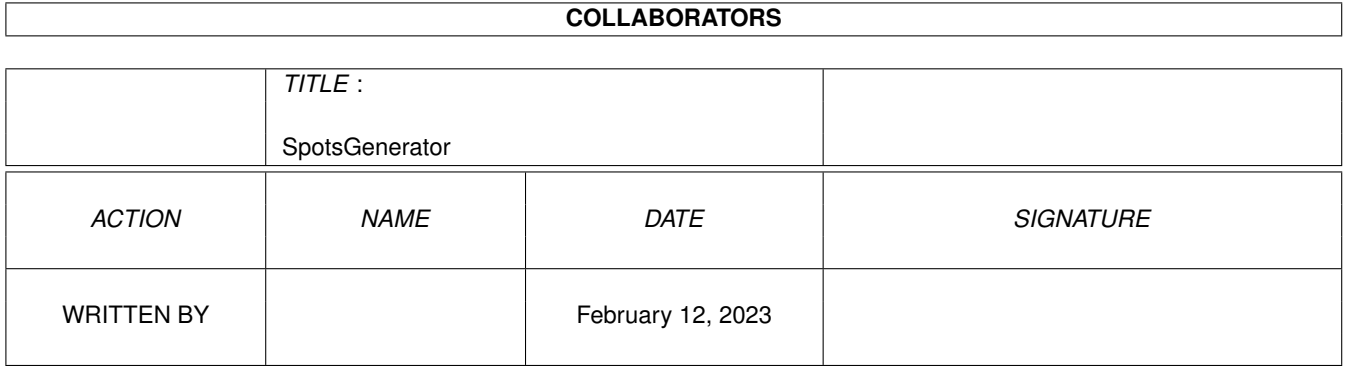

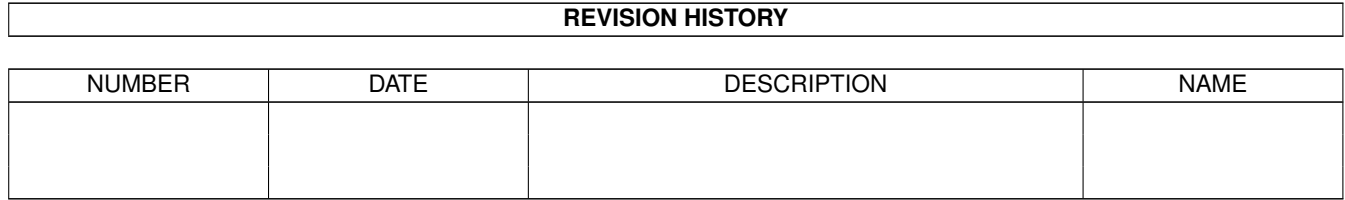

# **Contents**

### 1 SpotsGenerator [1](#page-3-0) 1.1 SpotsGenerator.guide . . . . . . . . . . . . . . . . . . . . . . . . . . . . . . . . . . . . . . . . . . . . . . . . . [1](#page-3-1) 1.2 Window on Workbench . . . . . . . . . . . . . . . . . . . . . . . . . . . . . . . . . . . . . . . . . . . . . . . . [1](#page-3-2) 1.3 Example . . . . . . . . . . . . . . . . . . . . . . . . . . . . . . . . . . . . . . . . . . . . . . . . . . . . . . . . [2](#page-4-0) 1.4 Colors of the Objects . . . . . . . . . . . . . . . . . . . . . . . . . . . . . . . . . . . . . . . . . . . . . . . . . [2](#page-4-1) 1.5 Registratiopn and Author . . . . . . . . . . . . . . . . . . . . . . . . . . . . . . . . . . . . . . . . . . . . . . . [2](#page-4-2) 1.6 Author of Spots . . . . . . . . . . . . . . . . . . . . . . . . . . . . . . . . . . . . . . . . . . . . . . . . . . . . [2](#page-4-3) 1.7 Version and History . . . . . . . . . . . . . . . . . . . . . . . . . . . . . . . . . . . . . . . . . . . . . . . . . . [3](#page-5-0)

### <span id="page-3-0"></span>**Chapter 1**

## **SpotsGenerator**

#### <span id="page-3-1"></span>**1.1 SpotsGenerator.guide**

Colors of the Objects Example Version and History Registration and Author Spots-Author

Window on Workbench

#### <span id="page-3-2"></span>**1.2 Window on Workbench**

After you started the program, it will open a Window on the  $\leftrightarrow$ Workbench. The Gadgets, you can push or enter are: Frames --- must be greater or equal to 1 Mode --- SaveMode in the Script (HAM or RGB) Point --- Enter Coordinates of the Point, you have to click on the Coordinates on an extra screen. Line --- Enter Start- and Endcoords of the line /\* NOT INCLUDED lCircle --- First click to set the middle of the circle, than to enter the startpoint, the lightpoint will move to the left rCircle --- First click to set the middle of the circle, than to enter the startpoint, the lightpoint will move to the right \*/ Save --- Save Scripts Display --- Displays the points, lines, ... on the screen, press left mousebutton to get back to the workbench. Quit --- SIMPLE!

```
After setting one of the objects (point, line, circle, ...) on the
screen, a colorrequester will follow.
                 Colors of the Objects
```
#### <span id="page-4-0"></span>**1.3 Example**

```
After you started the program, it will open a Window on the Workbench.
1.) Enter 10 in <Frames>
2.) Enter HAM in <Render>
3.) Click <Point>, the in the right top corner, enter
   Starting-color red 100 Ending-color red 200
   Starting-color blue -100 Ending-color blue 100
   Starting-color green 100 Ending-color green 000
4.) Click <Point>, the in the left bottom corner, enter
   Starting-color red 000 Ending-color red 200
   Starting-color blue 000 Ending-color blue 200
   Starting-color green 000 Ending-color green 200
5.) Click <Line>, the in the left top corner, then in the
   right bottom corner, enter
   Starting-color red 255 Ending-color red 000
   Starting-color blue 000 Ending-color blue 000
   Starting-color green 000 Ending-color green 255
This examples is in the Directory "EXAMPLE", as scripts,
pics and anim.
```
#### <span id="page-4-1"></span>**1.4 Colors of the Objects**

You have to enter the Starting und Ending color of Object. In the first script the lightpoint will have the Starting-color, in the last script the lightpoint will have the Ending-color, between it will change linear from Starting to Ending.

#### <span id="page-4-2"></span>**1.5 Registratiopn and Author**

```
registration costs are 10.-DM or 10 (USDollar)
to registrate the program, send a letter to
Thomas Reinhardt
Lehnerzer Str. 31
36039 Fulda
cyber@cip.informatik.uni-wuerzburg.de
```
#### <span id="page-4-3"></span>**1.6 Author of Spots**

Spots was written by ASWare, Ekke Verheul

Postbus 2521 3000 CM Rotterdam The Netherlands

#### <span id="page-5-0"></span>**1.7 Version and History**

- version 0.7 : creates a sequence of scripts for SPOTS. the moving of the points are only linear. all inputs are done in the shell.
- version 0.8 : the color-cycling of this points are implemented
- version 0.9 : little bug was eliminated
- version 1.0 : first full version, demo-version public
- version 1.1 : circles included
- version 2.0 : inputs are done in a window or on the screen.